## https://www.100test.com/kao\_ti2020/144/2021\_2022\_\_E5\_B7\_A7\_ E5\_A6\_99\_E5\_88\_A9\_E7\_c103\_144322.htm 人<mark>Linux</mark>中,在市场的实践中,在市场的防火墙、在市场的防火<mark>Linux</mark>中,

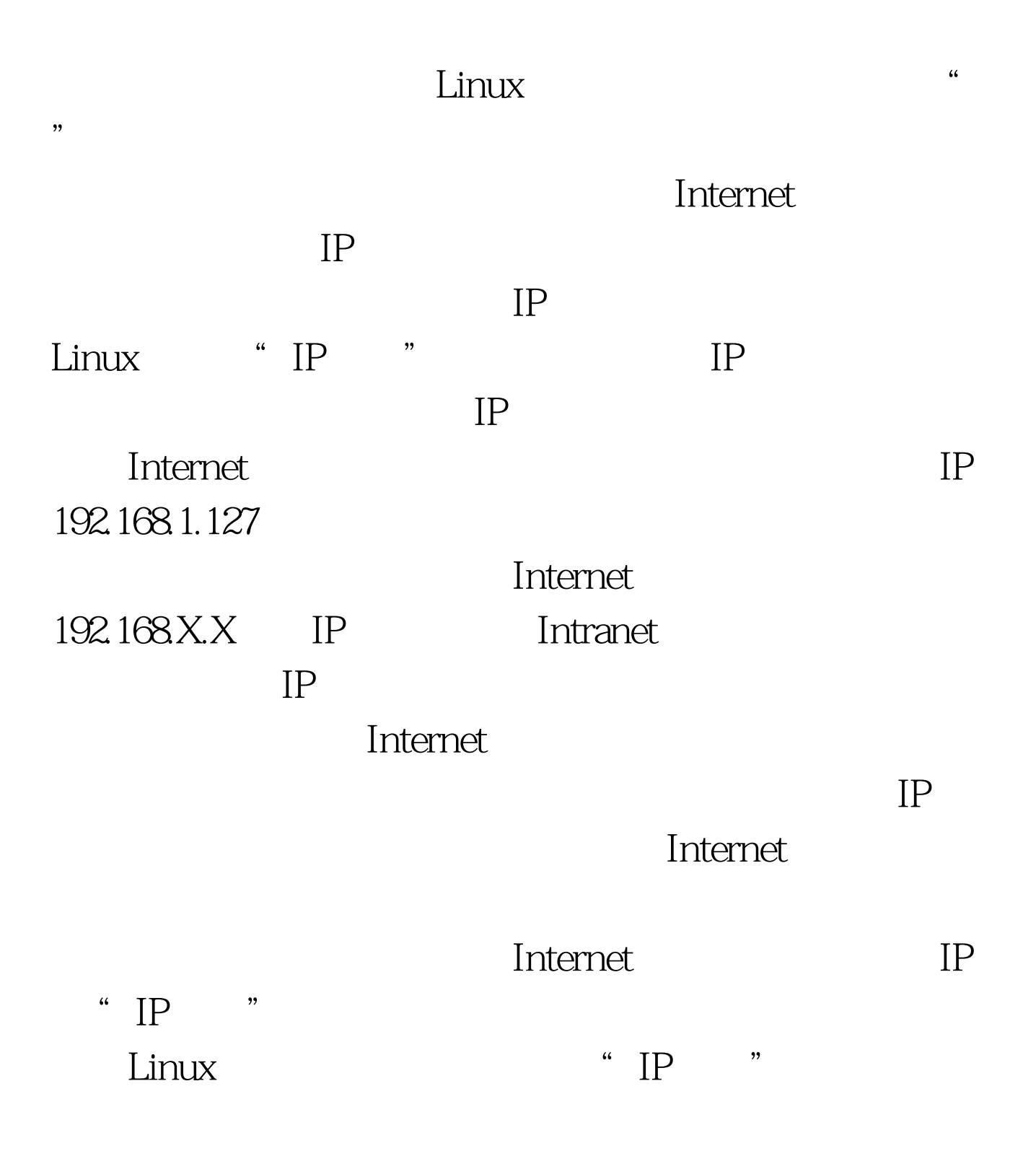

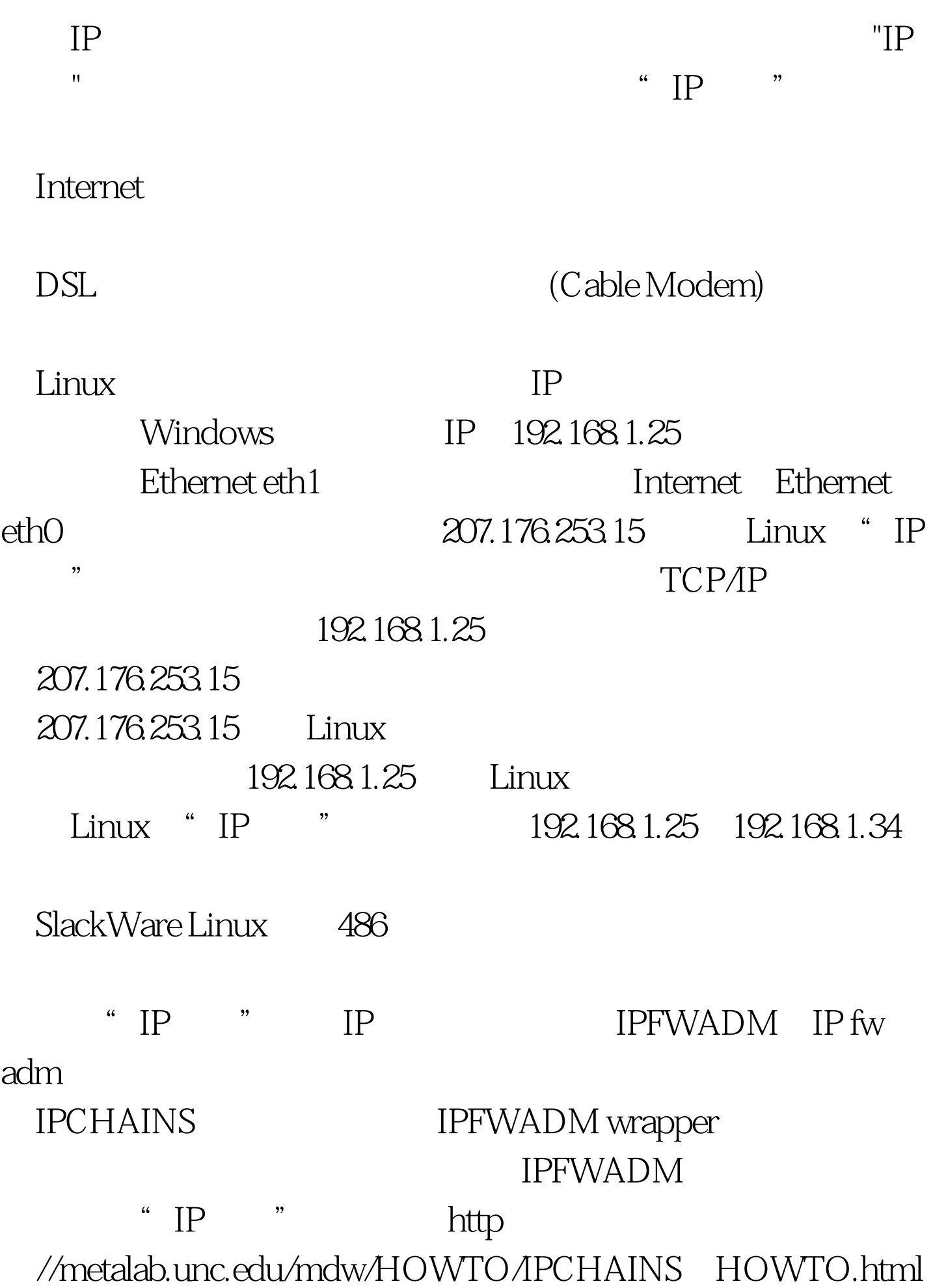

IPCHAINS \* IP \* RealAudio CU SeeME eth0 eth1 SN2000 ISA Linux rc.inet1 IPADDR="207.175.253.15" #换成您缆线调制解调器的IP地址 NETMASK="255.255.255.0" NETWORK="207.175.253.0" BROADCAST="207.175.253.255"  $GATEWAY="207.175.253.254"$ /sbin/ifconfig eth0 \${IPADDR} broadcast \$ {BROADCAST} netmask {NETMASK} IP /sbin/route add -net  ${NETWORK}$  netmask  ${NETMASK}$  ethO  ${intract}$ eth1 /sbin/ifconfig eth1 192.168.1.254 broadcast 192.168.1.255 netmask 255.255.255.0 /sbin/route add -net 192.168.1.0 netmask 255.255.255.0 eth1 #接着设定IP fw adm /sbin/ipfwadm F p deny  $192.168.1.X$  /sbin/ipfwadm F a m S 192.168.1.0/24 D 0.0.0.0/0 /sbin/ipfwadm M s 600 30  $120$  "IP "

HOWTO http://albali.aquanet.com.br/howtos/Bridge Firewall 4.html MINI HOWTO

## ftp ://sunsite.unc.edu/pub/Linux/docs/HOWTO/Firewall HOWTO 56K

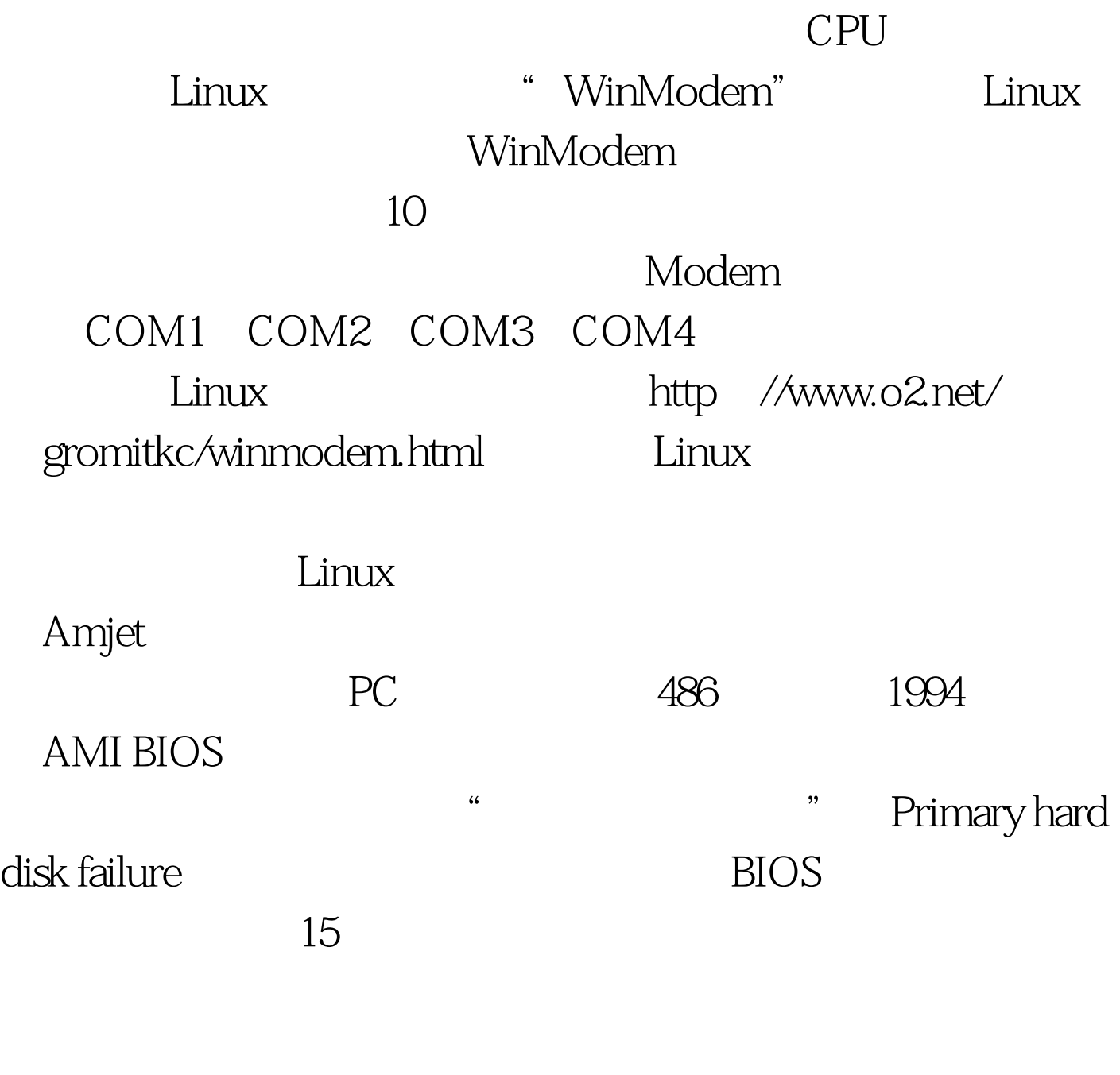

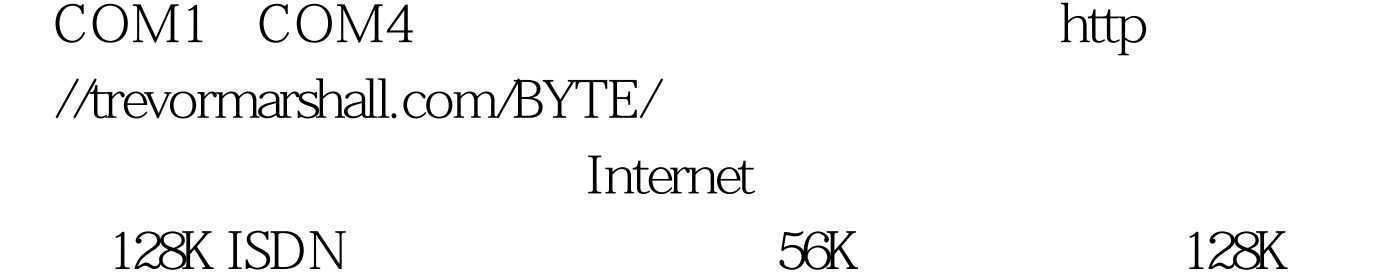

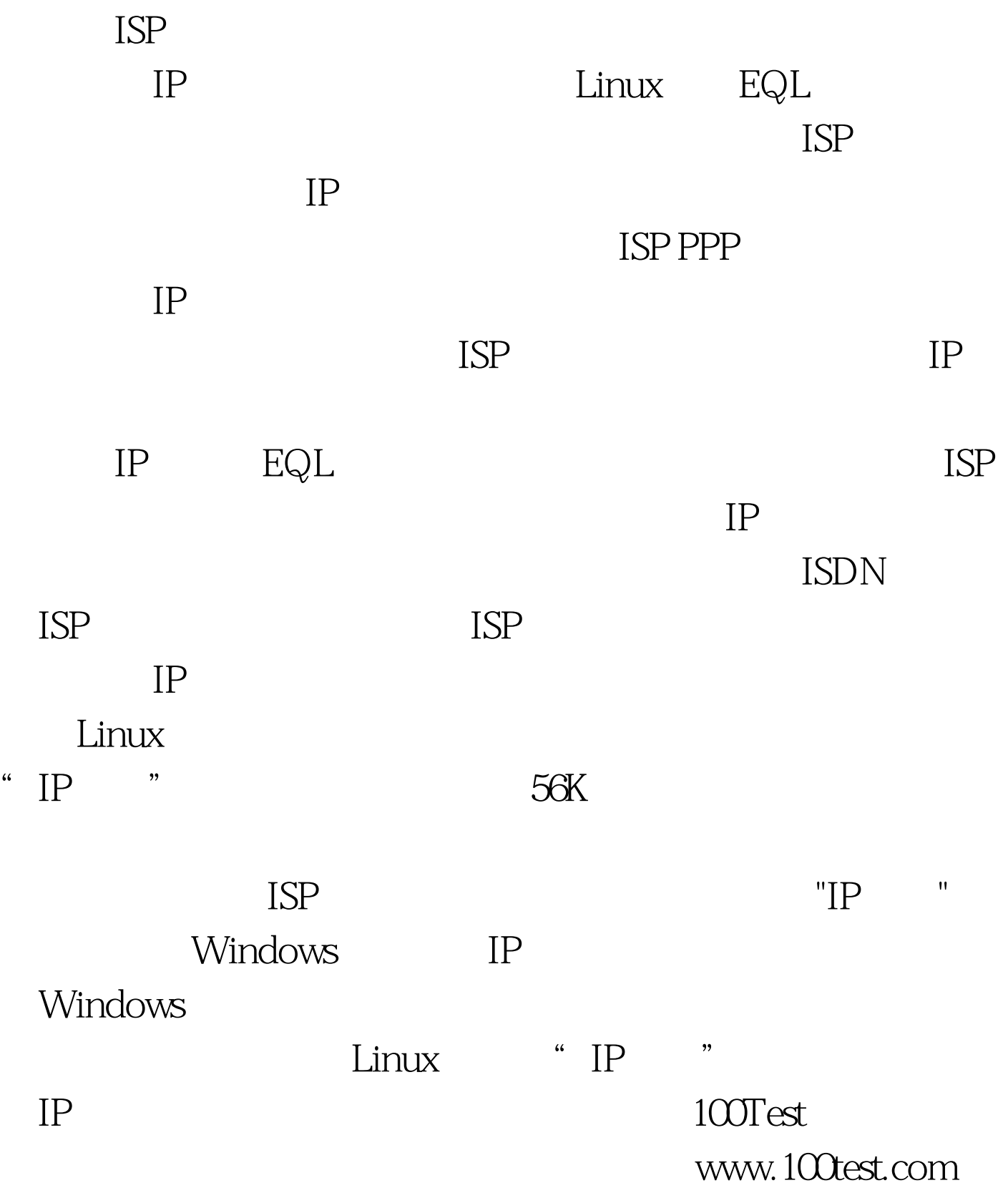